## Installation d'une instance GALAXY

Sarah Maman

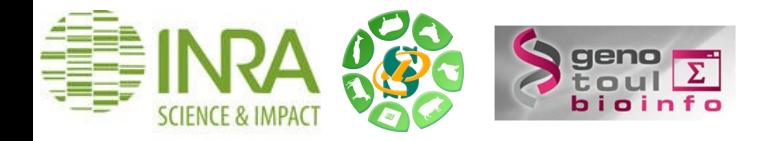

## **Instance publique du Galaxy Project**

Sur le serveur public du Galaxy Project :<https://usegalaxy.org/>

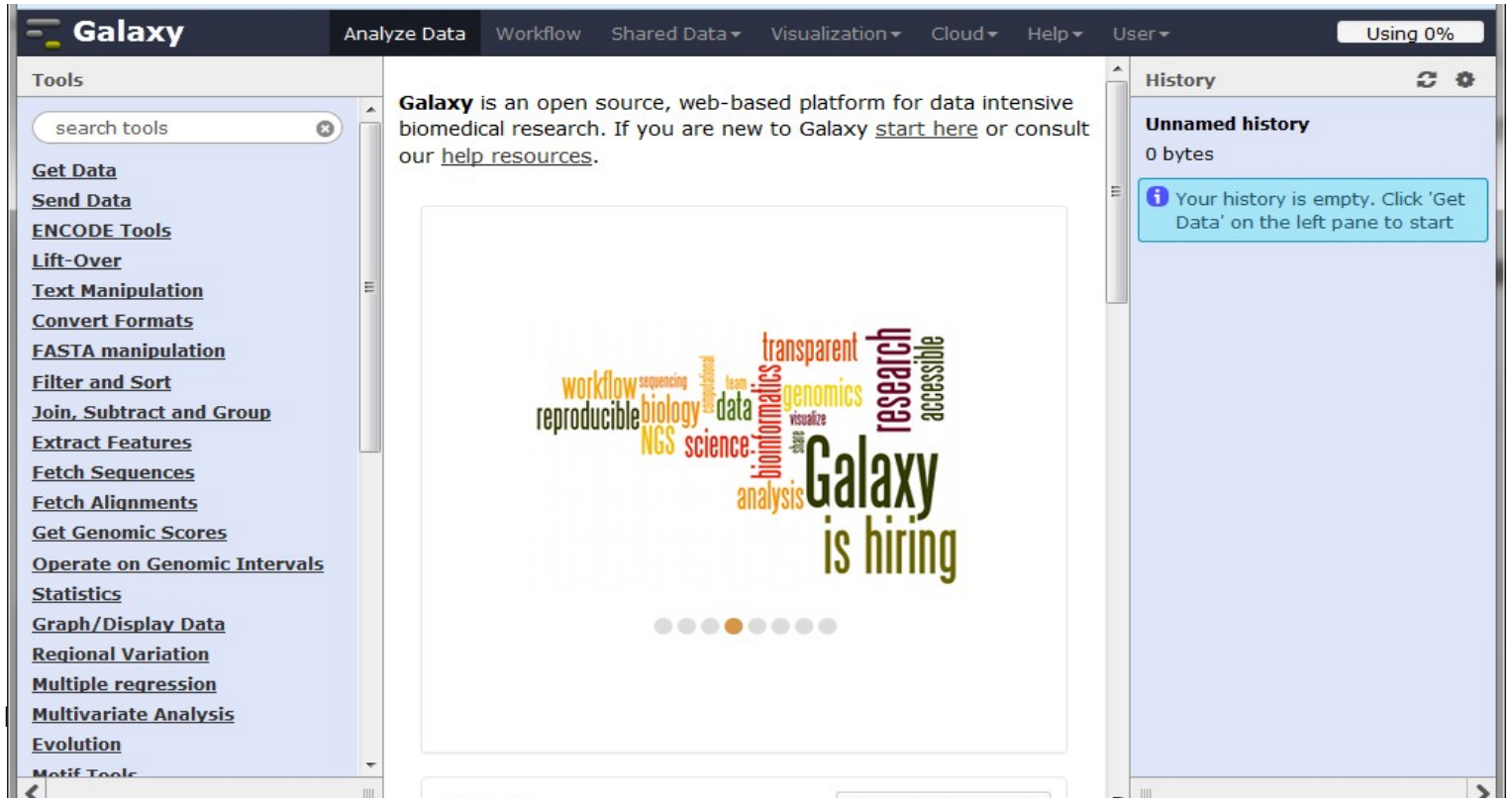

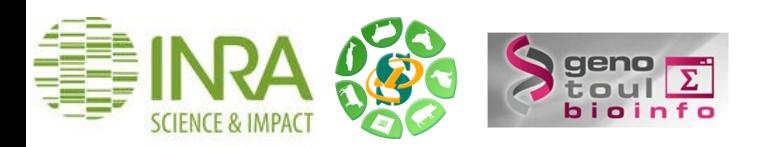

#### **Instance SlipStream du Galaxy Project**

Edité par Galaxy project

Solution plug-and-play

Inutile d'installer, de configurer et d'administrer une instance, ou de gérer les mises à jour code et outils.

Solution adaptée pour les biologistes non informaticiens.

Quelques infos sur la performance :

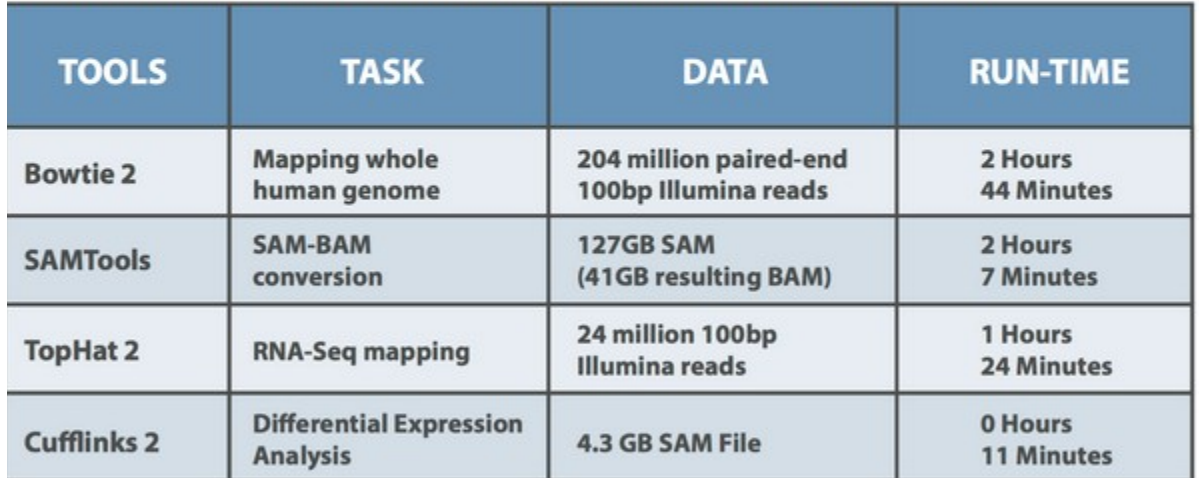

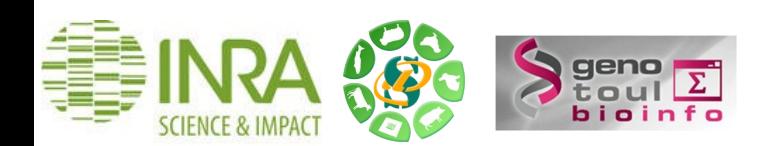

#### **Instance sur un VM ou en local**

**VirtualBox** est un logiciel de virtualisation de systèmes d'exploitation.

En utilisant les ressources matérielles de l'ordinateur (*système hôte*), VirtualBox permet la création d'un ou de plusieurs ordinateurs virtuels dans lesquels s'installent d'autres systèmes d'exploitation (*systèmes invités*). Source : <http://doc.ubuntu-fr.org/virtualbox>

**Voici les principales étapes d'installation de Galaxy sur votre vm**

1. Préparer votre espace de travail

**mkdir ~/galaxy-python ln -s /path/to/python2.7 ~/galaxy-python/python export PATH=~/galaxy-python:\$PATH**

2. Télécharger les sources de Galaxy (Mercurial ?)

**hg clone https://bitbucket.org/galaxy/galaxy-dist/ cd galaxy-dist hg update stable**

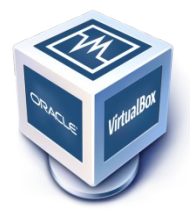

3. Lancer Galaxy

**sh run.sh**

4. Paramétrer Galaxy : universe ini file

#### **Intérêts d'un vm**

- 5. Faire fonctionner plus d'un système d'exploitation en même temps en toute sécurité
- 6. Possibilité de cloner une vm donc de partager des machines Galaxy
- 7. vm sauvegardée donc restaurable.

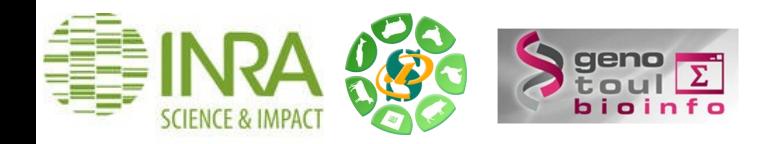

#### **Architecture de l'instance toulousaine**

Galaxy est installée sur une machine virtuelle qui envoie les calculs à un cluster.

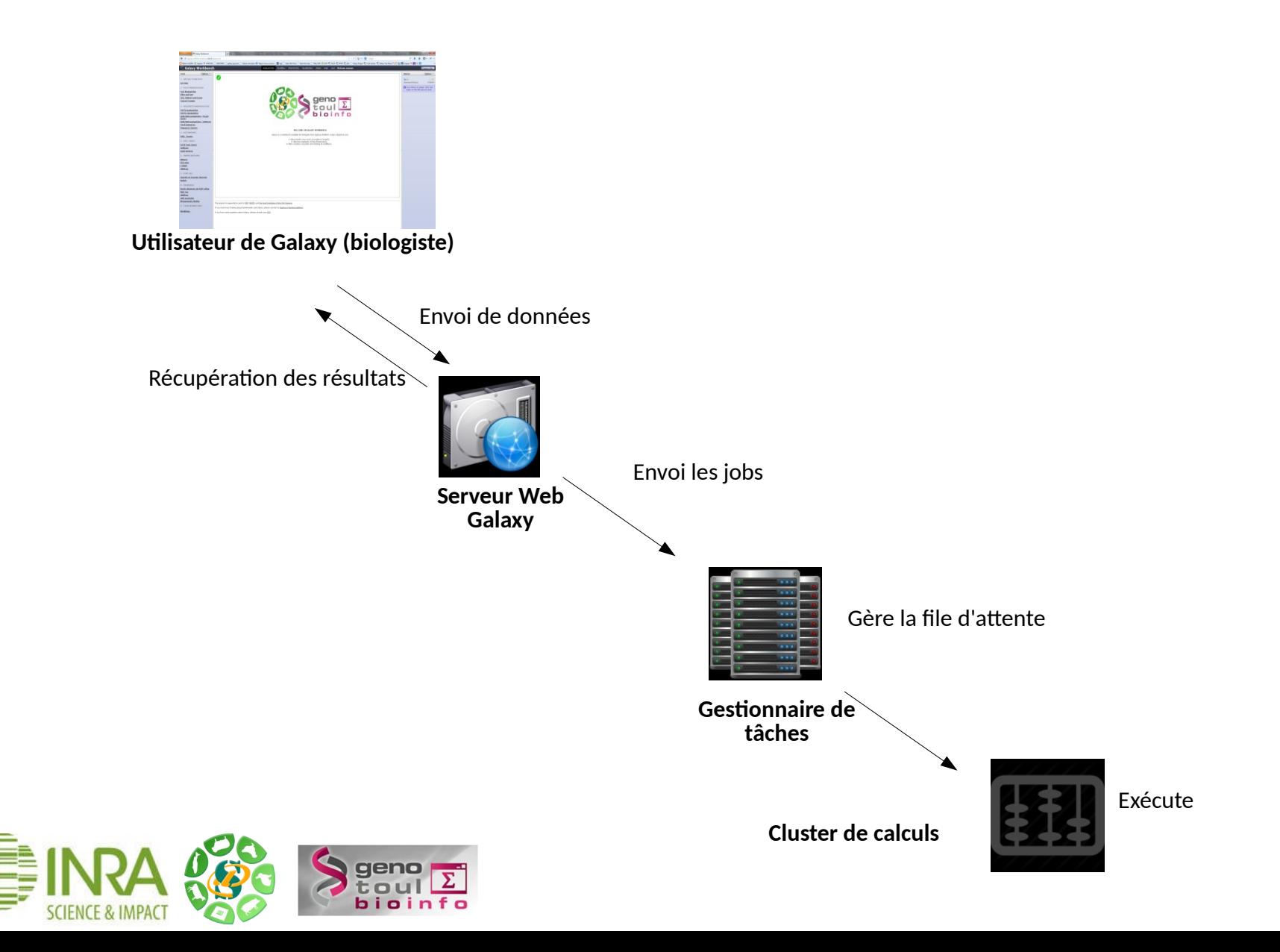

#### **Comparaison des différentes instances**

En fonction du contexte d'utilisation et des ressources IT disponibles :

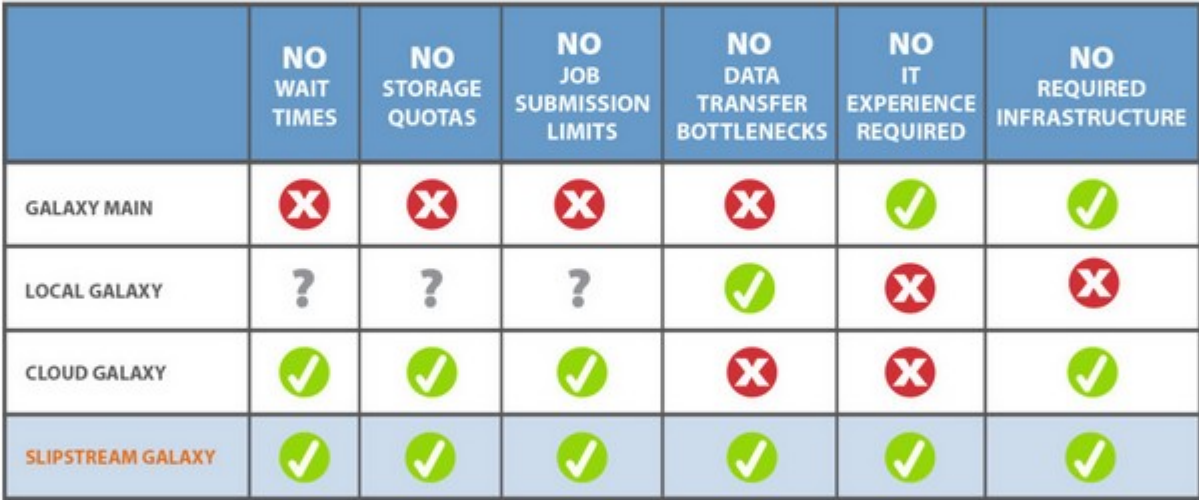

Source : http://bioteam.net/slipstream/galaxy-edition/

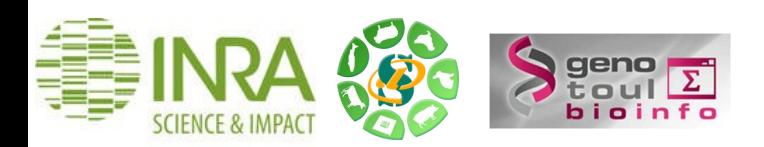

# Configuration et administration d'une instance GALAXY

Ibouniyamine Nabihoudine - Sarah Maman Sigenae

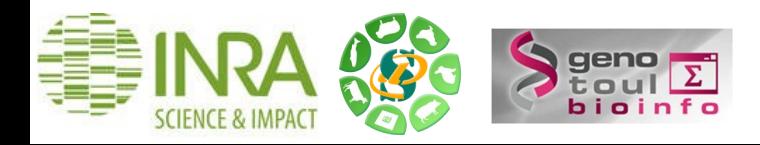

## **Configuration à l'aide du fichier galaxy.yml (ex universe\_wsgi.ini)**

- Fichier de configuration .ini :
	- Déploiement
	- Répertoire de travail
	- Base de donnée de travail, etc.
	- ●
- Ce fichier est organisé en sections :
	- **[server:main]** : configuration du serveur de déploiement
	- **[app:main]** : configuration de l'application Galaxy
	- Autres thèmes: Files and directories, Logging and Debugging, Job execution, Users and Security
- Configuration de l'adresse de déploiement de l'instance

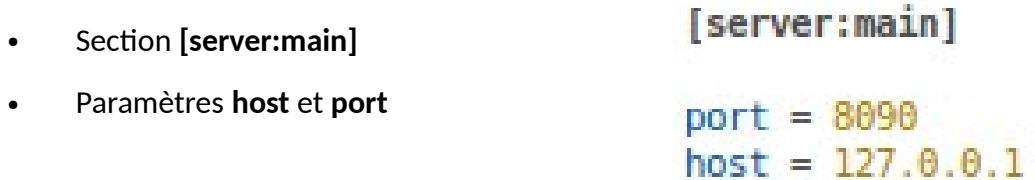

… déploiement de l'instance Galaxy à l'adresse **http://127.0.0.1:8080**

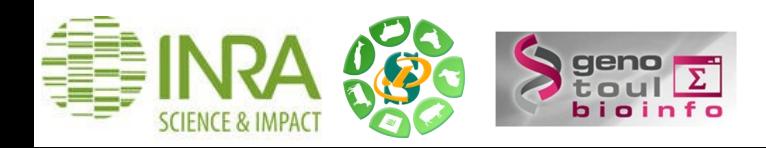

#### **Autres configurations**

#### **Configuration des fichiers et répertoires de travail**

Job working directory : Scripts sh générés par Galaxy et lançés sur le cluster, répertoires/Fichiers de travail de Galaxy. datatypes conf file : Fichier permettant de configurer les types de données **tool\_conf.xml** : Fichier de configuration et description des outils disponibles

#### **Gestion des utilisateurs**

Plusieurs méthodes de sécurisation d'une instance :

- Gestion des utilisateurs interne à Galaxy (universe.ini)
- Gestion externe des utilisateurs (LDAP)

Les paramètres à modifier pour la gestion interne à Galaxy :

- **require\_login** : **True** pour limiter l'accès aux utilisateurs ayant un compte galaxy
- **allow\_user\_creation** : **True** pour autoriser un utilisateur à se créer lui-même un compte

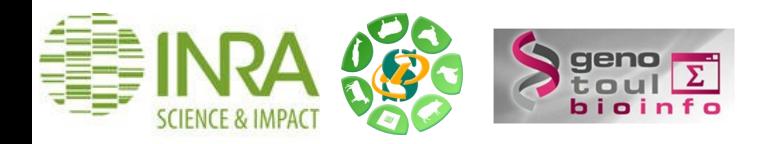

# Intégrer un outil (bio)informatique dans une instance GALAXY

Sarah Maman Sigenae

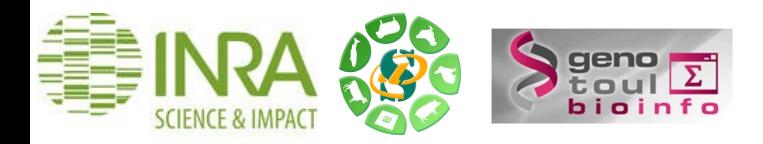

**Une galaxy de poupées russes**

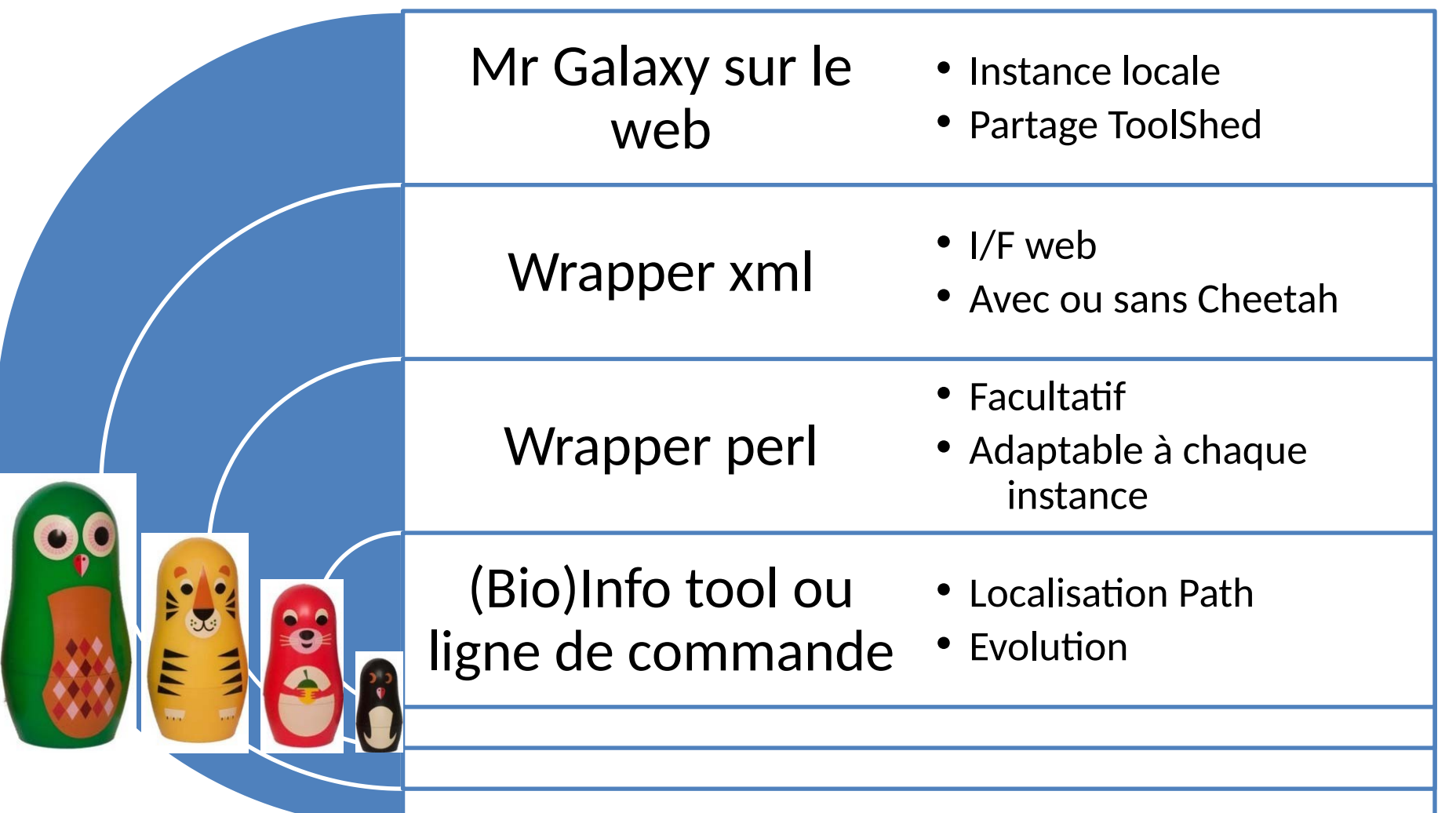

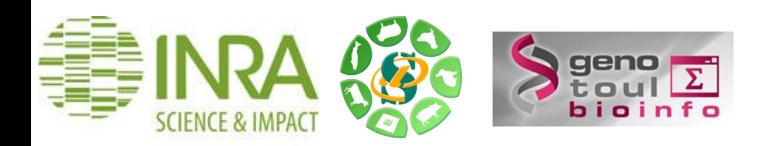

## **Fichier xml**

Ce fichier XML est :

- un formulaire de saisie,
- visible depuis l'interface web Galaxy.

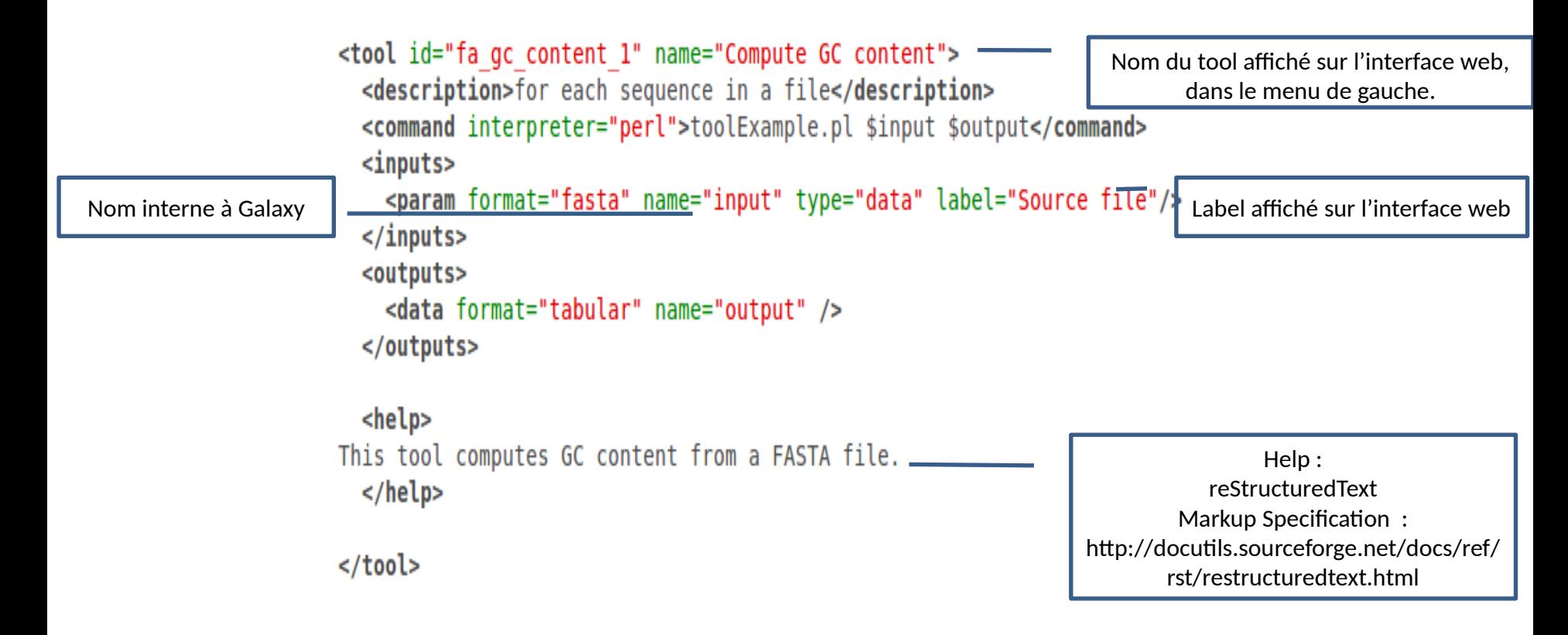

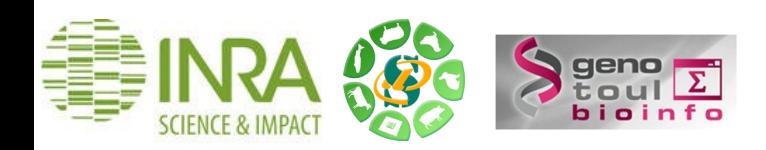

#### **Tags de base de votre XML**

```
<tool id = "id_outil" name = "nom_outil " version = "version_outil">
            <description> description de l'outil </description>
            <command> perl ou cheeta </command>
            <inputs>
                       <param … />
            </inputs>
            <outputs>
                       <data … />
            </outputs>
            <help> commentaires, contact, citation </help>
</tool>
```
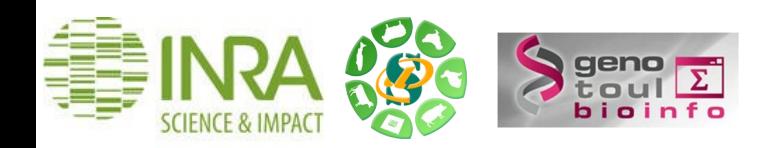

#### **Tag <tool> et <description>**

```
<tool id="sm_mothur_preprocess_V-1-0_date" name="* Nom de l'outil visible dans l'interface galaxy"> 
   <description>plus de détails</description> 
      <command interpreter="perl">sm_wrapper_version_date.pl 
              $input
              $param 
              "$int "
             $output 
       </command> 
       <inputs> .. . </inputs>
       <outputs> … </outputs>
       <help> … </help>
</tool>
```
•L'id du tool doit être unique (integrated\_tool\_conf.xml)

•Le fichier sm\_wrapper\_version\_date.pl est appelé dans la balise <command> du xml.

•Le xml et le wrapper perl (ou autre langage) doivent être dans le même répertoire : tools/vosInitiales/fwrapper.pl et file.xml

•Les outils Galaxy sont en anglais.

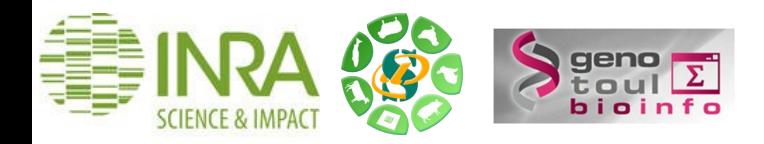

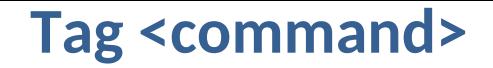

#### **Exécution directe** :

Ligne de commande :

#### **<command>sed -r '\$pattern' \$input > \$outfile </command>**

● CHEETA (<http://www.cheetahtemplate.org/>): langage puissant mais limité. D'où le passage par un wrapper.

**<command interpreter="python">gatk\_wrapper.py --max\_jvm\_heap\_fraction "4" --stdout "\${output\_log}" #if str( \$ref ) != "None": -d "gatk\_input" #end if <command>**

#### **Exécution indirecte avec un wrapper :**

- un script ini\_tool\_wrapper.pl est appelé dans la balise <command>
- Nous appellerons ce script : wrapper.
- Peu importe le langage de ce wrapper. Ils sont tous supportés par Galaxy.
- Il est cependant nécessaire de préciser le langage utilisé dans « interpreter ».

**<command interpreter="perl">ini\_tool\_wrapper.pl … </command>**

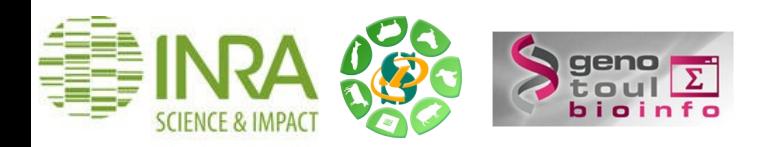

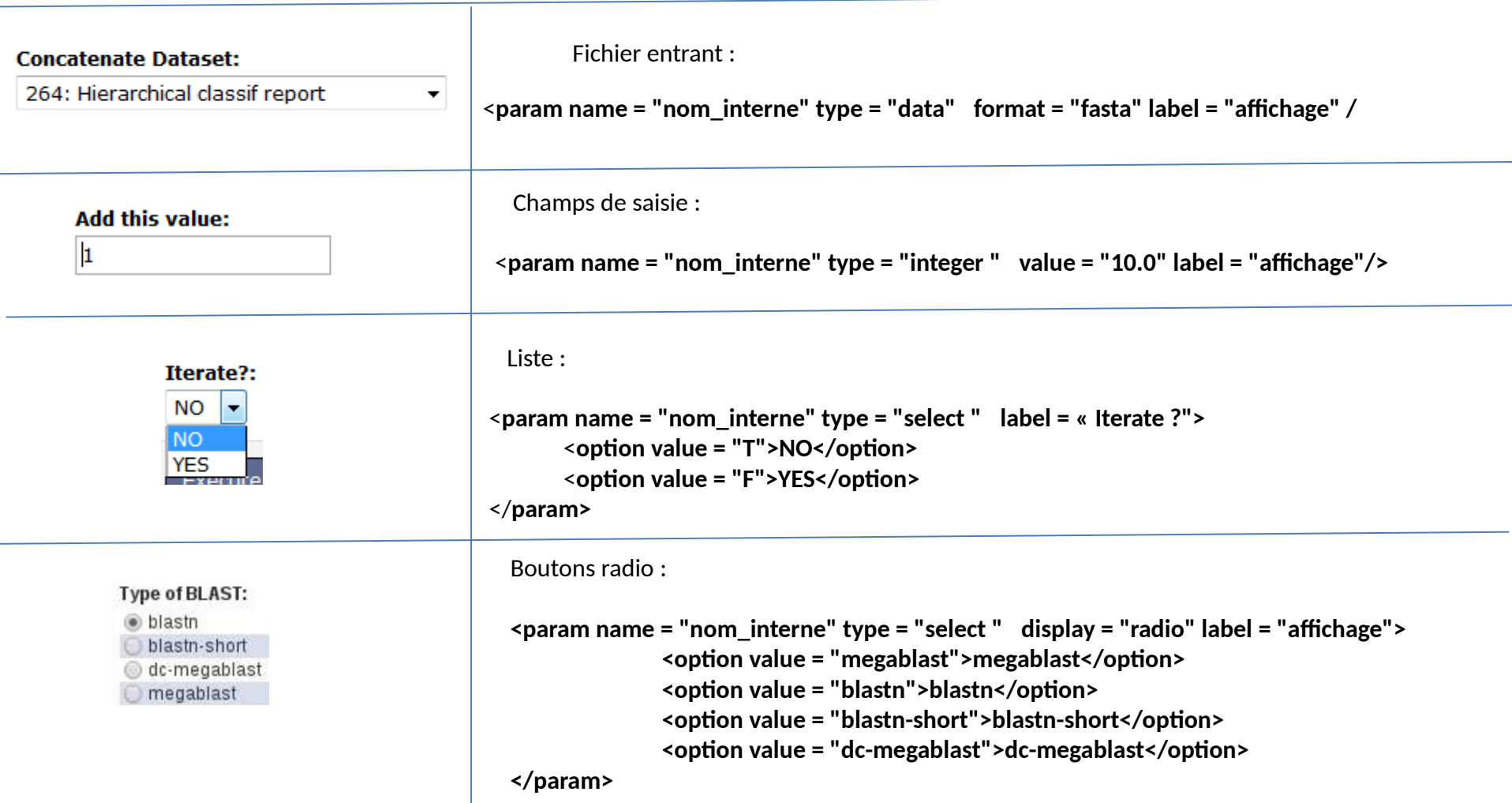

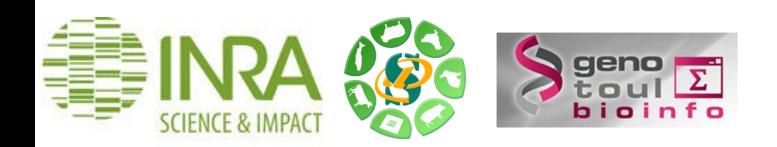

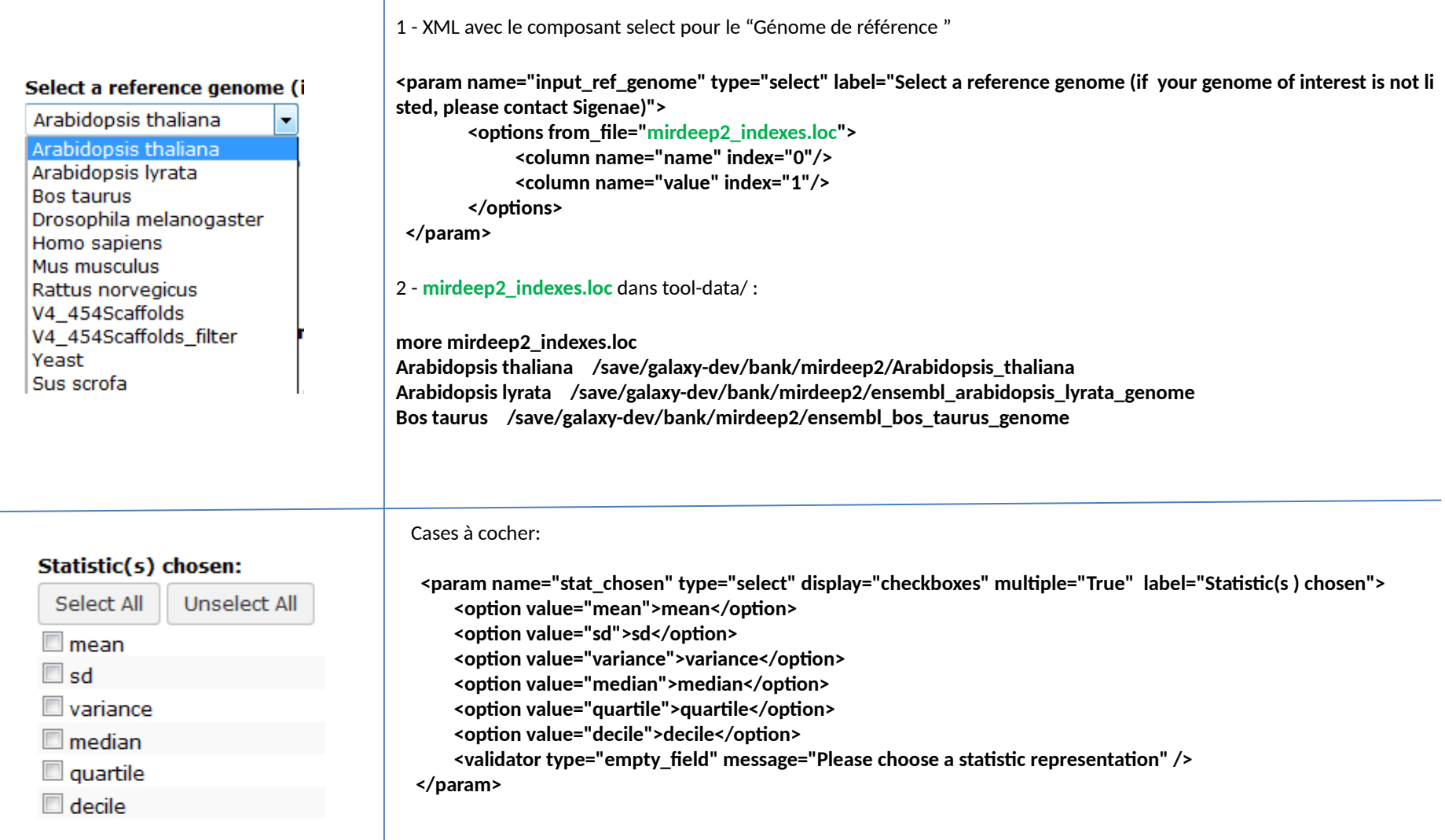

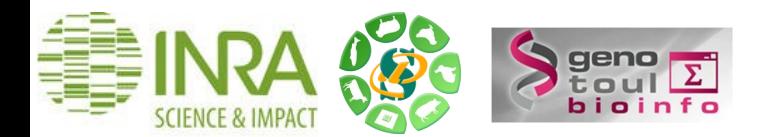

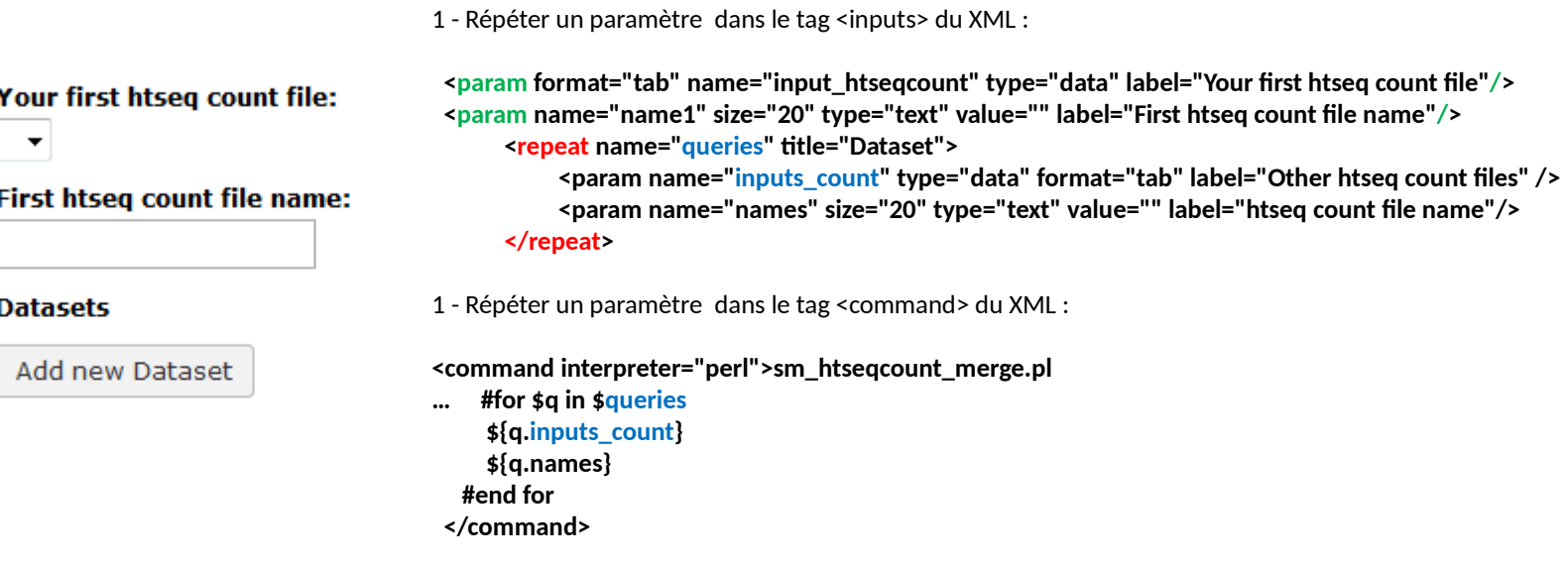

**Plus d'infos** : https://wiki.galaxyproject.org/Admin/Tools/ToolConfigSyntax?action=show&redirect=Admin%2FTools %2FTool+Config+Syntax

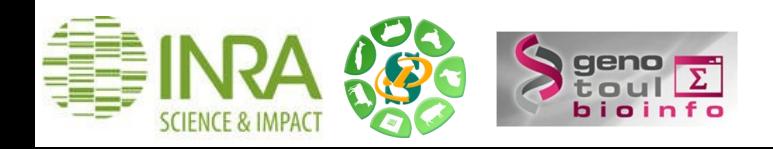

1 – Une condition dans le tag <inputs> du XML :

```
<conditional name="stat_cond"> 
                                                                                                                                 Stats T or F:
      <param name="stat" type="select" help="Possible values" label="Stats T or F"> 
                                                                                                                                  F +
              <option value="T">T</option> 
             <option value="F">F</option> 
                                                                                                                                 Possible values
       </param> 
                                                                                                                                 Ploting T or F:
       <when value="F" /> 
       <when value="T"> 
                                                                                                                                  T - <param name="stat_chosen" type="select" display="checkboxes" multiple="True" label="Statistic(s) chosen"> 
                                                                                                                                 Ploting
                   <option value="mean">mean</option> 
                                                                                                                                 Plot(s) chosen:
                   ……..
                    <validator type="empty_field" message="Please choose a statistic representation" /> 
                                                                                                                                   Select All
                                                                                                                                                  Unselect All
            </param> 
       </when> 
                                                                                                                                  \Box boxplot
</conditional> 
                                                                                                                                  \Box histogram
                                                                                                                                  \Box density
<conditional name="ploting_cond"> 
      <param name="ploting" type="select" help="Ploting" label="Ploting T or F"> 
                                                                                                                                  \Box pairsplot
             <option value="T">T</option> 
                                                                                                                                  MAplot
            <option value="F">F</option> 
      </param> 
       <when value="F" /> 
       <when value="T"> 
             <param name="plot_chosen" type="select" help="" display="checkboxes" multiple="True" label="Plot(s) chosen"> 
                  <option value="boxplot">boxplot</option> 
                  <option value="histogram">histogram</option> 
                  <option value="density">density</option> 
                  <option value="pairsplot">pairsplot</option> 
                                                                                            2 – Une condition dans le tag <command> du XML :
                  <option value="MAplot">MAplot</option> 
             </param> 
                                                                                            <command interpreter="perl">Graphics_desc.pl 
      </when> 
</conditional> 
                                                                                                   …
                                                                                                   $stat_cond.stat 
                                                                                                   $stat_cond.stat_chosen 
                                                                                                   $ploting_cond.ploting 
                                                                                                   $ploting_cond.plot_chosen 
                                                                                                   ….
                                                                                             </command>
```
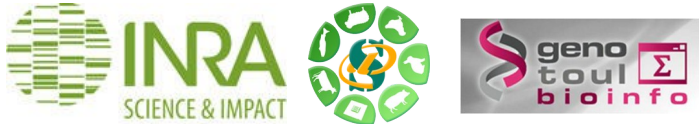

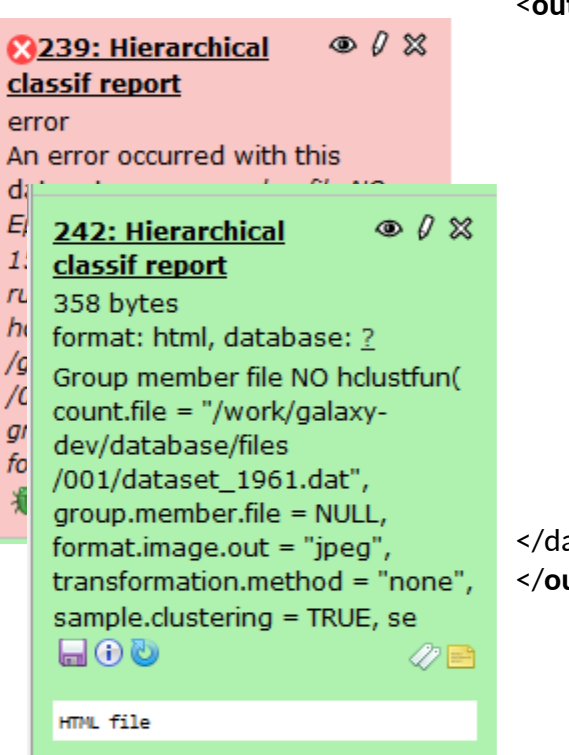

<**outputs>**

<**data format = "pdf" name = " result" label " result of \${tool.name} on \$ {input.name}** /> <**filter>pdf is True</filter> <!--Ne pas afficher cet output s'il n'est pas généré - - >**

 <data name="blast\_out" format="tabular" label="BLAST Report"> <**change\_format>** 

 **<- - format variable en fonction des conditions d'éxécution - - >**

 <**when input="view\_options" value="0" format="txt"/>** <**when input="view\_options" value="7" format="blastxml"/>** <**when input="view\_options" value="8" format="tabular"/>** <**when input="html\_output" value="T" format="html"/>**

</**change\_format>**

</data>

</**outputs>**

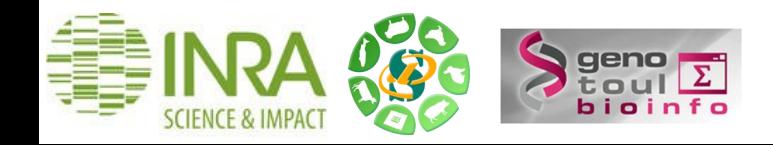

### **Fichier xml : Commentaires de l'outil avec la balise <help></help>**

\* Sigcufflinks (version 1.0.0)

Your accepted hits bam file:

 $\blacktriangledown$ 

Your gtf file:

 $\blacktriangledown$ 

G or q ?: quantitate against reference transcript annot: ▼

Execute

Cufflinks code has been modified in Sigcufflinks by the E

**OPTIONS:** 

-p/--num-threads : number of threads used during anal

-G ou (exclusif) -g :

-G/--GTF quantitate against reference transcript annot

-g/--GTF-guide use reference transcript annotation to

**Cufflinks Overview** 

Cufflinks assembles transcripts, estimates their abundar reads and assembles the alignments into a parsimonious many reads support each one. Please cite: Trapnell C, 1 assembly and abundance estimation from RNA-Seq reve doi:10.1038/nbt.1621

#### Know what you are doing

**A** There is no such thing (yet) as an automated gears

**<help>**

**\*\*Titre en gras\*\***

Pour plus de détails, cliquer ici\_...\_ ici: http://www.google.fr

.. class:: warningmark Warning

**How to cite**

**</help>**

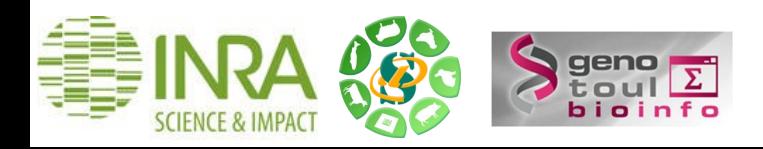

#### **Wrapper type**

#### Ajouter la licence

Copyright (C) 2009 INRA # This program is free software: you can redistribute it and/or modify it under the terms of the GNU General Public License as published by the Free Software Foundation, either version 3 of the License, or (at your option) any later version. # This program is distributed in the hope that it will be useful, but WITHOUT ANY WARRANTY; without even the implied warranty of MERCHANTABILITY or FITNESS FOR A PARTICULAR PURPOSE. See the GNU General Public License for more details. # You should have received a copy of the GNU General Public License along with this program. If not, see <http://www.gnu.org/licenses/>

#### Precider la version de l'outil informatique ou bioinfo sous-jacent

<version command>tophat -version</version command>

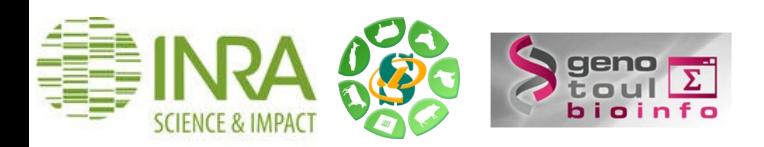

#### **Wrapper type**

#### Exemple de code du xml

Le nom du wrapper commence par une \* lorsqu'il s'agit d'un tool ajouté par Sigeane ou PF BioInfo à l'instance Galaxy. L'objectif étant de distinguer façilement les tools de base de Galaxy Project des tools ajoutés dans l'instance.

```
<tool id="unique wrapper id" name="* nom du wrapper">
   <description></description>
         <command interpreter="perl">vosInitiales nomWrapper.pl
   --input 1 $input1
   --param $param
   --output1 $output1
   --selector $conditional.selector
   #if $conditional.selector =="1":
      --conditionalparam1 $conditional.param1
      --conditionalparam2 $conditional.param2
   #else
      --conditionalparam3 $conditional.$param3
      --conditionalparam4 $conditional.$param4
   #end if
          \langle/command>
                 <inputs>
                        <param name="param" type="select" label="Param">
                              <option value="fastq">fastq</option>
                              <option value="fq">fq</option>
                       </param>
                     <conditional name="conditional">
                         <param name="selector" type="select" label="Question for biologists ?">
                           <option value="0">No</option>
                           <option value="1">Yes</option>
                       </param>
                       <when value="1">
                           <param name="param1" type="data" format="fasta" label="Path to file 1"/>
                           <param name="param2" type="data" format="fasta" label="Path to file 2"/>
                       \langle/when\rangle<when value="0">
                           <param name="param3" size="20" type="text" value="0" label="param 3"/>
                           <param name="param4" size="20" type="text" value="0" label="param 4"/>
                       </when>
                     </conditional>
                 \langle/inputs>
                 <outputs>
                    <data format="fasta" name="output1" label ="file.fasta"/> <!-- choisir un label le plus court possible -->
                 </outputs>
 <help>
    Voir la section du wiki Galaxy consacrée à la rédaction des tools Galaxy.
 \langle/help>
\langle / \text{tool} \rangle
```
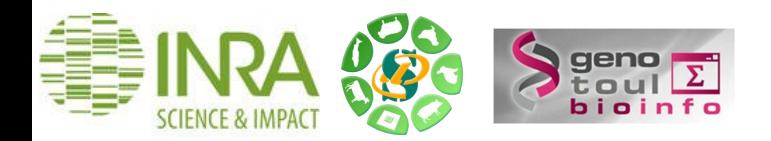

## **Ajouter un outil**

- 1. Créer un sous répertoire vosInitiales\_tool/ dans galaxy-dist/tools/
- 2. Placer les fichiers file.xml et wrapper.pl (ou .py, ou .R ..) dans tools/ vosInitiales\_tool/
- 3. Si votre tool utilise :
	- \* Un outil (bio)infomatique : préciser son nom, sa version et s'il est disponible sur le cluster Genologin.
	- \* Un script : module load; module unload;

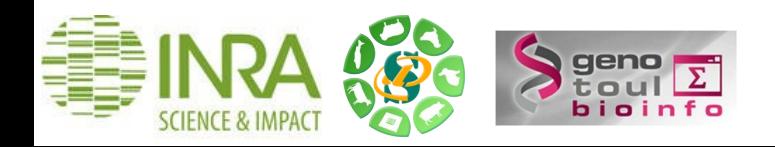

#### **Description du fichier tool\_conf.xml**

Ce fichier décrit la toolbox : le menu de gauche de l'interface Galxy.

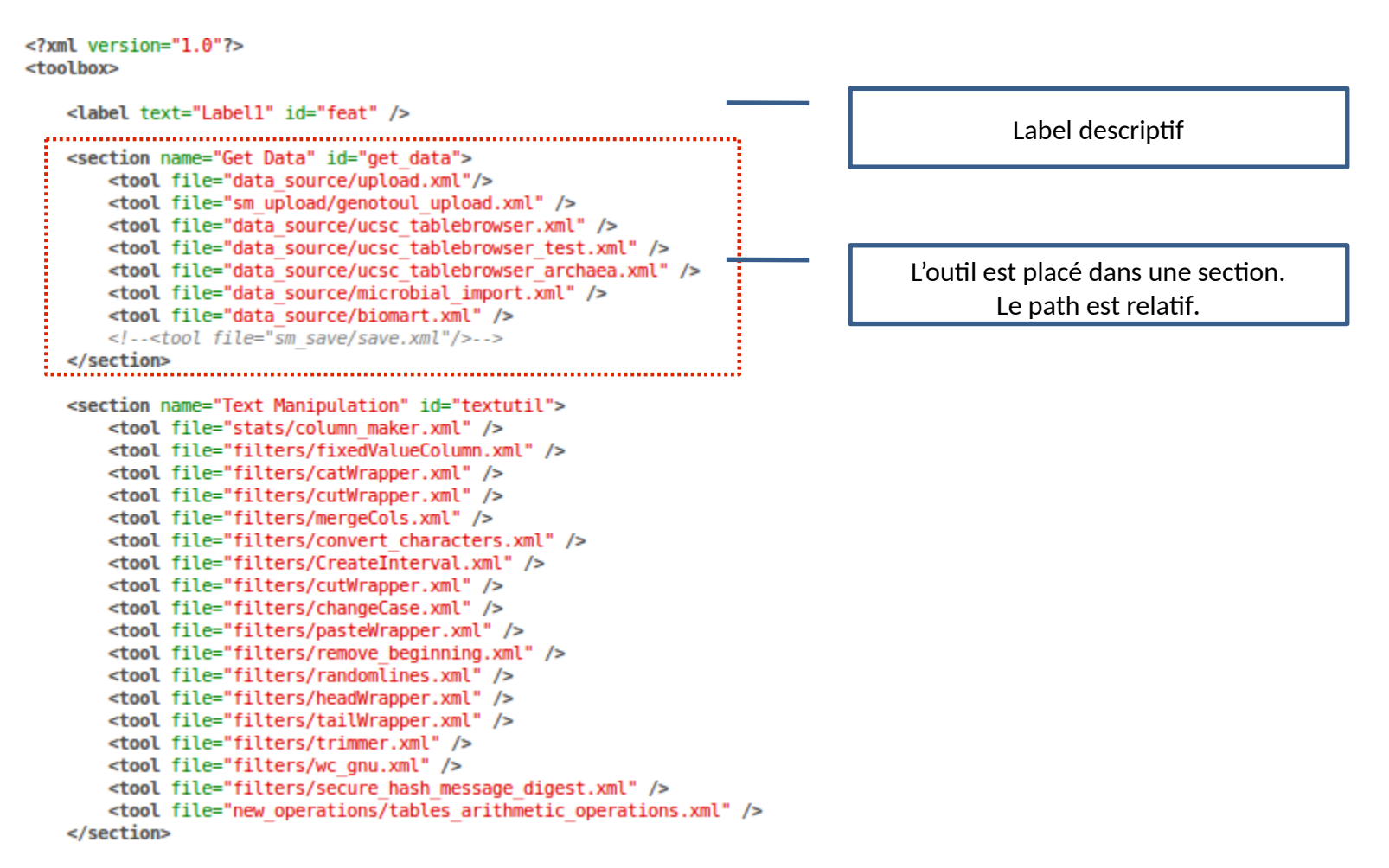

</toolbox>

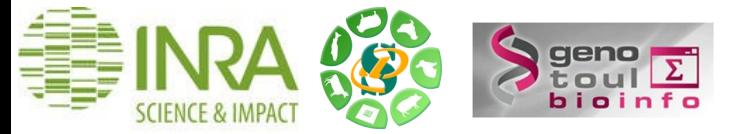

### **Configuration de l'éxecution des tools avec job\_conf.xml**

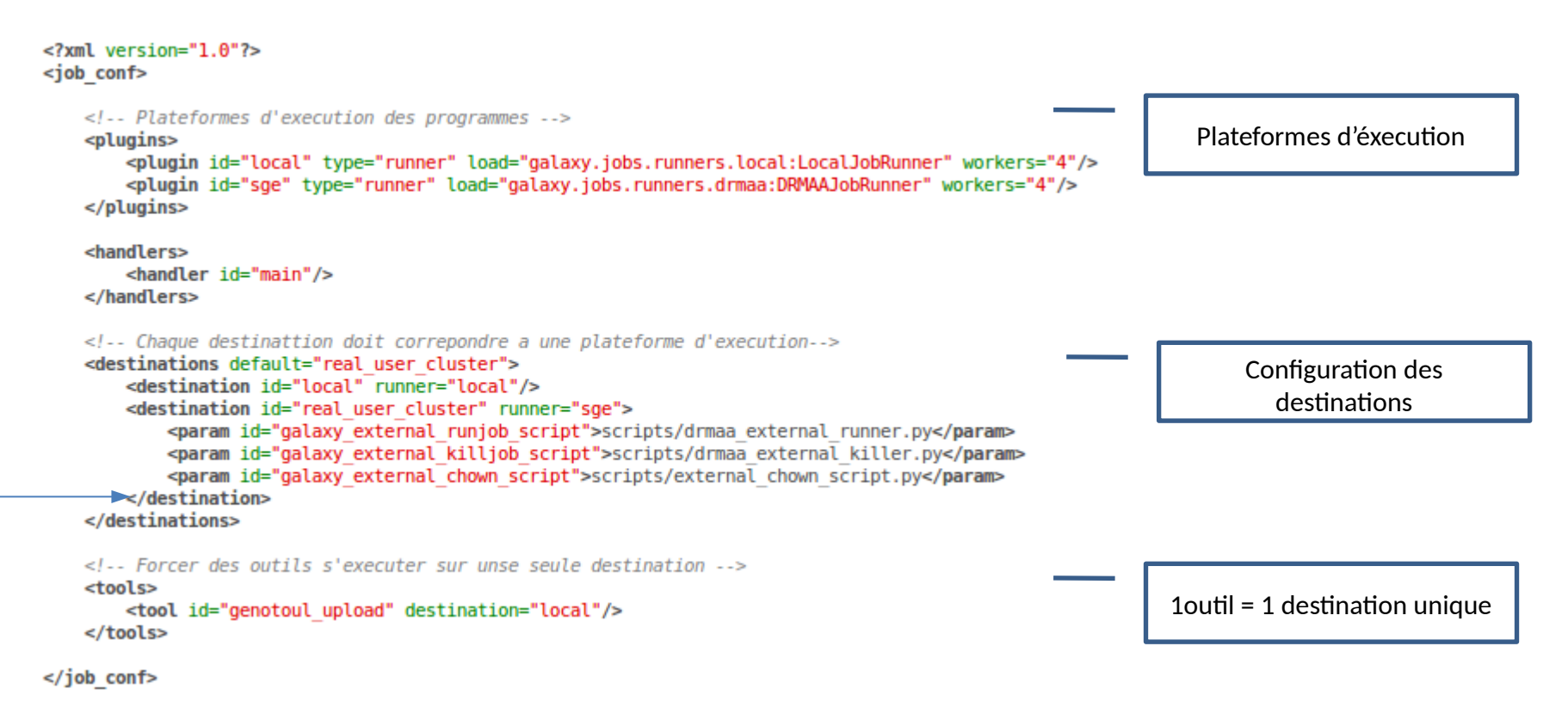

#### **Le fichier job\_conf.xml permet de spécifier les paramètres du qsub finement :**

**<destination id="gatk\_variant\_select\_job" runner="drmaa">** 

 **<param id="galaxy\_external\_runjob\_script">scripts/drmaa\_external\_runner.py</param>** 

 **<param id="galaxy\_external\_killjob\_script">scripts/drmaa\_external\_killer.py</param>** 

- **<param id="galaxy\_external\_chown\_script">scripts/external\_chown\_script.py</param>**
- **<param id="nativeSpecification">-clear -q workq -l mem=10G -l h\_vmem=50G -pe parallel\_smp 4</param>**

 **</destination>** 

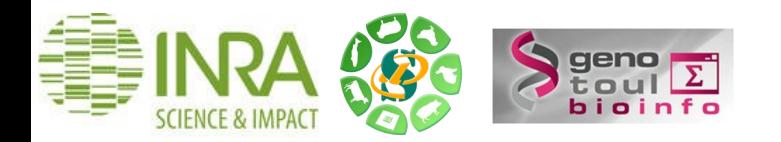

### **Tests avant la mise en production**

Avant une mise en production :

- 1. Tester vos outils sur vm-galaxy-test avec un reload de l'outil via l'interface web et, si besoin, un restart de la machine.
- 2. Si votre xml n'apparaît pas dans l'interface web, parcourez de nouveau les tags de ce fichier xml puis re-tester.
- 3. Si vous changez le code du wrapper.pl , il n'est pas nécessaire de faire un reload ni un restart, les modifications sont automatiquement prises en compte.

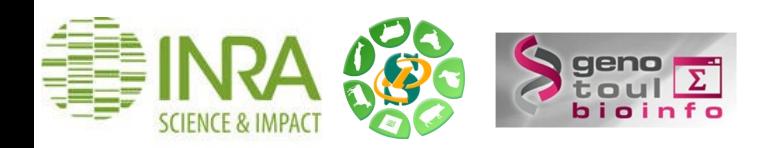

#### **Administration de Galaxy via l'interface web**

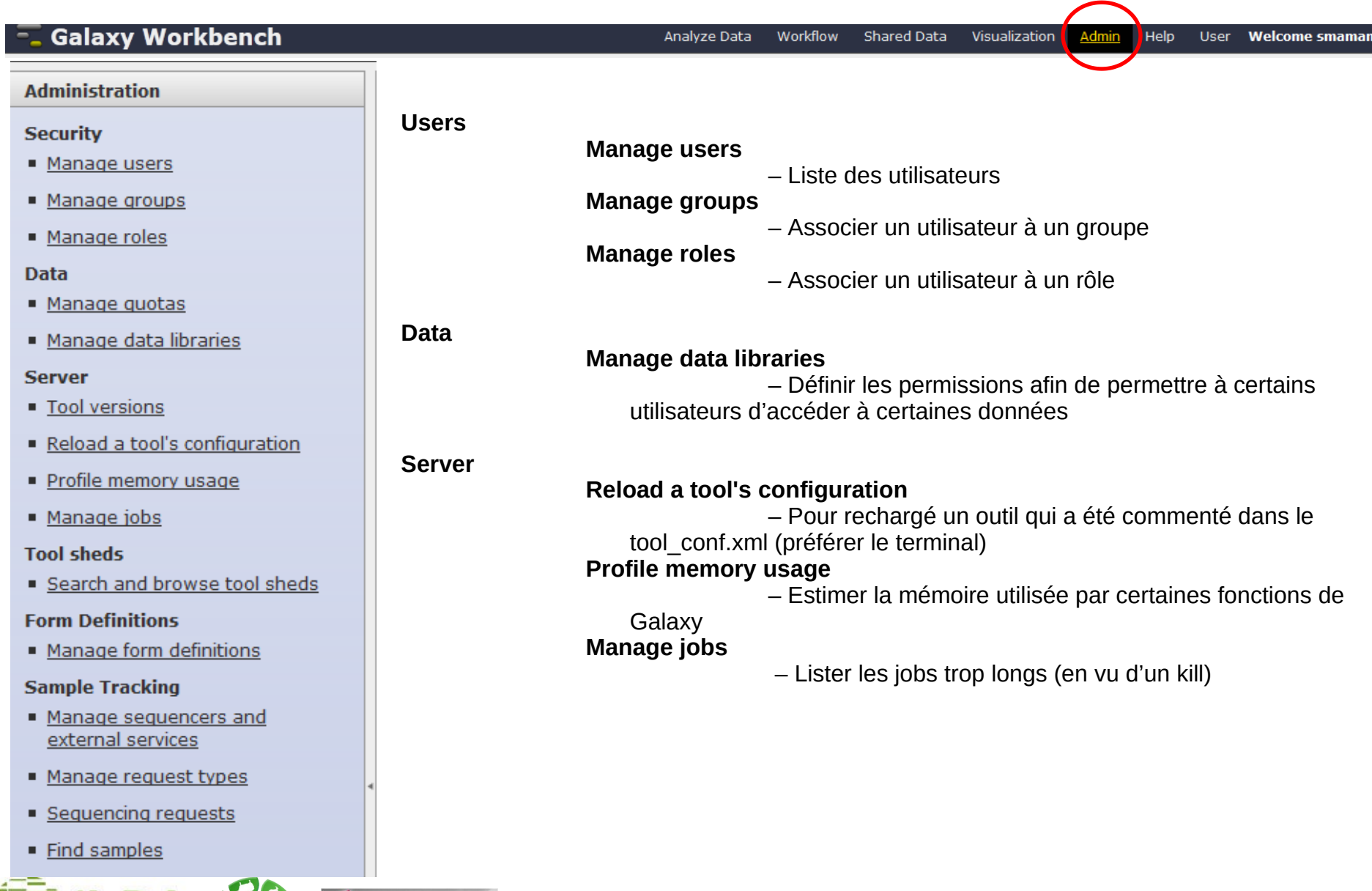